# **VERFAHRENSDOKUMENTATION** primasello X120/S

VERSION 1.3 STAND 01.08.2022

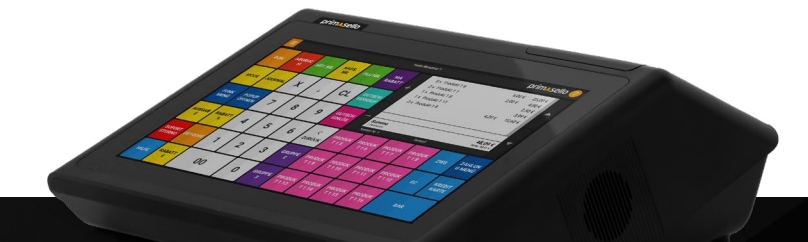

# primasello Einfach Kasse.

## **INHALT**

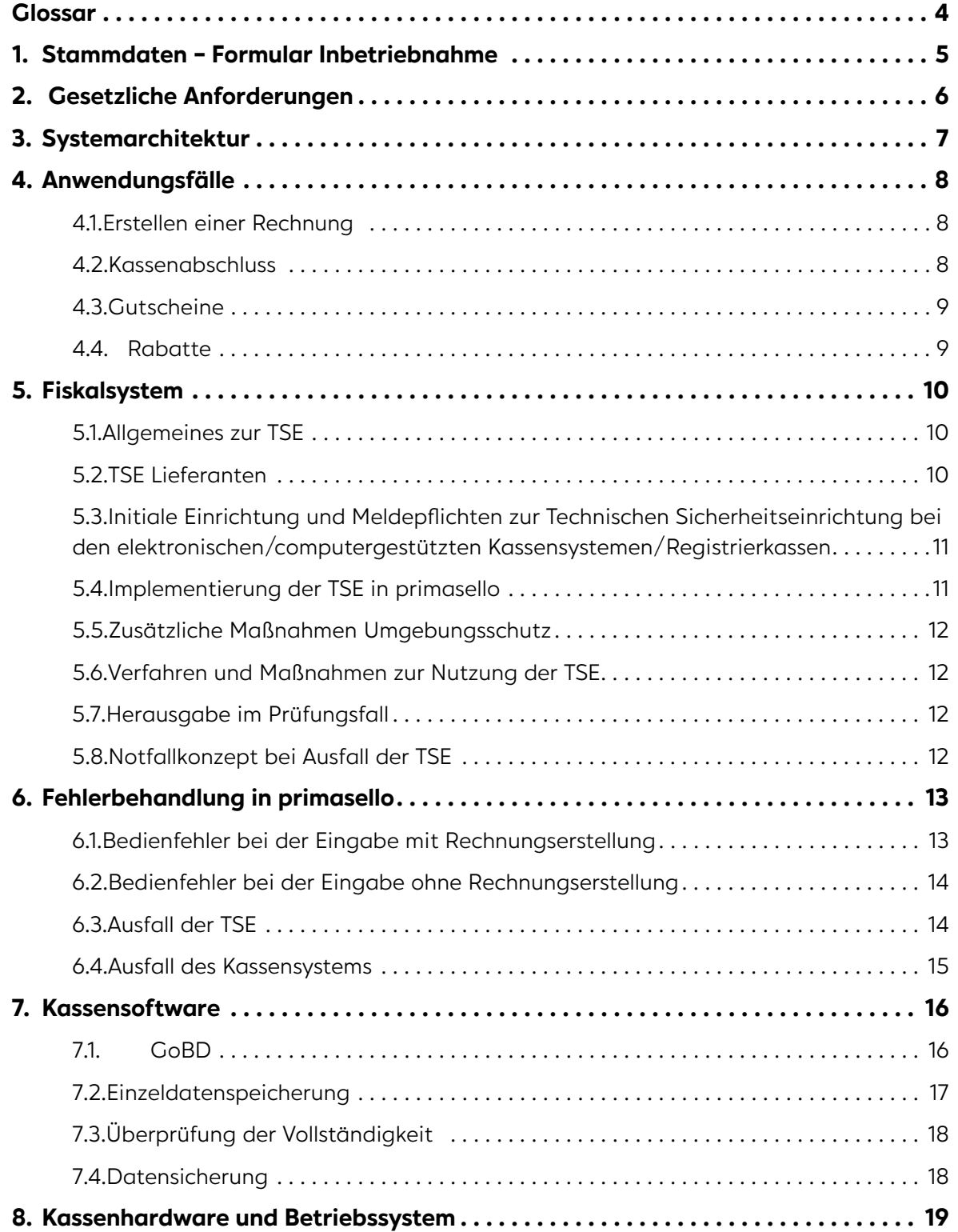

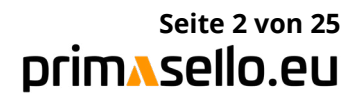

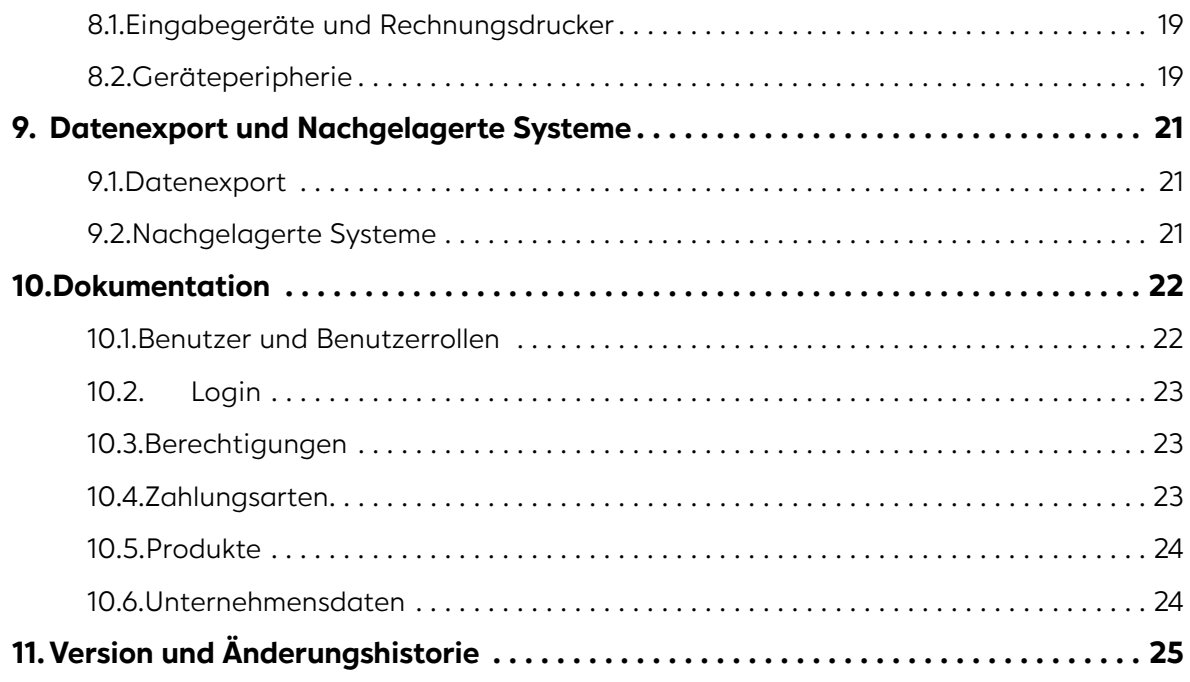

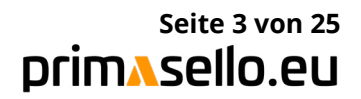

<span id="page-3-0"></span>Diese Verfahrensdokumentation beschreibt die wesentlichen Merkmale der primasello Registrierkasse, zu einer KassenSichV und GoBD konformen Aufzeichnung von Geschäftsfällen in Deutschland. Dies erfolgt unter der Prämisse das jeder Geschäftsvorfall vom Unternehmer in primasello erfasst und somit die Registrierkasse fach- und sachgerecht verwendet wird.

### **GLOSSAR**

In der vorliegenden Verfahrensdokumentation haben die aufgezählten Begriffe die folgende Bedeutung.

#### **Unternehmer**

Unternehmer ist der Vertragspartner des Kassenfachhändlers welcher im Unterpunkt 1.0) Stammdaten genannt wird.

#### **Geschäftsfall**

Geschäftsfälle sind alle rechtlichen und wirtschaftlichen Vorgänge, die innerhalb eines bestimmten Zeitabschnitts den Gewinn bzw. Verlust oder die Vermögenszusammensetzung in einem Unternehmen dokumentieren oder beeinflussen bzw. verändern (z.B. zu einer Veränderung des Anlage- und Umlaufvermögens sowie des Eigen- und Fremdkapitals führen).

#### **Endkunde**

Endkunde ist eine Person, die bei einem Unternehmer einen Geschäftsfall auslöst.

#### **Bediener**

Bediener sind alle Mitarbeiter des Unternehmens, die primasello verwenden, unabhängig von deren Berechtigungen.

#### **Produkt**

Als Produkt werden alle Waren oder Dienstleistungen bezeichnet, die der Unternehmen verkauft.

#### **Rechnung**

Eine Rechnung wird am Ende eines Geschäftsfalles erstellt und muss vom Bediener an den Endkunden ausgehändigt werden.

#### **Buchung**

Eine Buchung erfolgt immer wenn eine Rechnung erstellt wird und dient der Dokumentation der Geschäftsfälle.

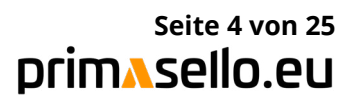

## <span id="page-4-0"></span>**1. STAMMDATEN - FORMULAR INBETRIEBNAHME**

#### **Kassen-Fachhändler**

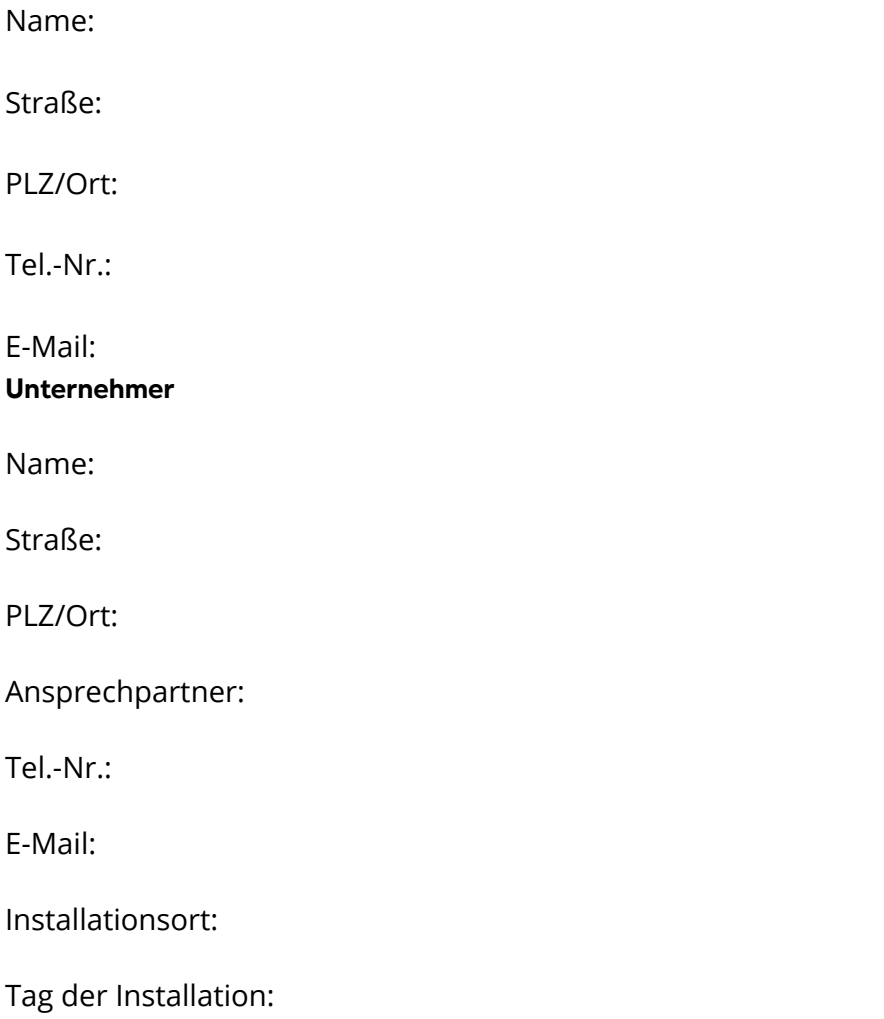

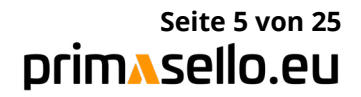

## <span id="page-5-0"></span>**2. GESETZLICHE ANFORDERUNGEN**

In Deutschland wurden die gesetzlichen Bestimmungen betreffend die Kassenführung in den letzte Jahren stetig verschärft. Ziel dieser Regelungen ist die Manipulationssicherheit von Kassensystemen sicherzustellen. Diese umfassenden Verpflichtungen eines Unternehmers ergeben sich überwiegend aus:

- Bundesabgabenordnung (BAO)
- Grundsätze zur ordnungsmäßigen Führung und Aufbewahrung von Büchern, Aufzeichnungen und Unterlagen in elektronischer Form sowie zum Datenzugriff (GoBD)
- Gesetz zum Schutz vor Manipulationen an digitalen Grundaufzeichnungen
- Kassensicherheitsverordnung (KassenSichV)

### **Es lassen sich folgende wesentliche Verpflichtungen ableiten:**

• Meldepflicht

Jedes elektronische Kassensystem muss beim zuständigen Finanzamt gemeldet werden.

• TSE-Pflicht

Jedes elektronische Kassensystem muss über eine technische Sicherheitseinrichtung verfügen, welche die Daten revisionssicher aufzeichnet.

• Aufzeichnungspflicht

Sämtliche aufzeichnungspflichtige Vorgänge müssen einzeln, vollständig, richtig und geordnet erfasst werden.

• Belegausgabepflicht

Jedem Endkunden muss ein Beleg ausgegeben werden.

• Aufbewahrungspflicht

Die Daten müssen unveränderbar 10 Jahre aufbewahrt werden

#### **Redaktioneller Hinweis**

Die getroffenen Ausführungen betreffend die gesetzlichen Anforderungen erheben keinerlei Anspruch auf Vollständigkeit und wurden nach bestem Wissen und Gewissen verfasst. Eine fachkundige juristische oder steuerliche Fachauskunft wird dadurch nicht ersetzt.

## <span id="page-6-0"></span>**3. SYSTEMARCHITEKTUR**

primasello ist eine Registrierkasse, welche als All-In-One System umgesetzt wurde.

Als Registrierkasse dient primasello der Erfassung und Abrechnung von aufzeichnungspflichtigen Vorgängen zwischen einem Unternehmer und einem Endkunden. Dabei erfolgt die Eingabe des Produktes als auch die Erstellung der Rechnung in primasello. Die Rechnungserstellung erfolgt KassenSichV konform und wird im Unterpunkt Fiskalsystem erklärt. Die Daten werden immer lokal am jeweiligen Eingabegerät erfasst und gesichert. Eine laufende Datensicherung muss durch den Bediener durchgeführt werden.

Als All-In-One Registrierkasse kann primasello vom Kunden ausschließlich mit der gelieferten Hardware verwendet werden.

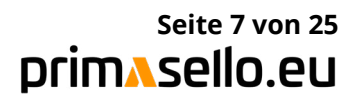

## <span id="page-7-0"></span>**4. ANWENDUNGSFÄLLE**

Im Folgenden werden Anwendungsfälle von primasello skizziert und erklärt. Des Weiteren wird erklärt, wie ein Kassenabschluss erstellt werden kann, ein fliegender Benutzerwechsel erfolgt und wie Gutscheine und Rabatte in primasello abgewickelt werden.

### **4.1.Erstellen einer Rechnung**

primasello dient der Aufzeichnung und Abrechnung von Buchungsfällen mit einem Endkunden. Es erfolgt die Erstellung von Rechnungen für jeden aufzeichnungspflichtigen Vorgang. Dabei werden die vom Endkunden ausgewählten Produkte per Scanner oder per manueller Eingabe durch einen Bediener erfasst. Anschließend wird eine Rechnung erstellt.

Bei Erstellung der Rechnung wird nach Zahlungsart differenziert. Die Zahlungsarten sind dabei Bar oder Kartenzahlung. Sollten es andere Zahlungsart geben, können diese zur genauen Erfassung zusätzlich konfiguriert werden. Im Einrichtungsprotokoll werden alle Zahlungsarten der Registrierkasse aufgelistet. Eine ordnungsgemäßes und zeitnahes dokumentieren obliegt dem Bediener.

Die Manipulationssicherheit der gebuchten Daten wird durch Einsatz der TSE gewährleistet. Jede Rechnung wird in primasello mittels TSE signiert und gesichert. Ein Umgehen des signieren einer Buchung durch die TSE ist einem Kunden nicht möglich. Die Implementierung der TSE in primasello wird im Unterpunkt Fiskalsystem näher beschrieben.

Abschließend muss jedem Endkunden eine Rechnung durch den Bediener ausgehändigt werden.

## **4.2.Kassenabschluss**

Für jede Registrierkasse muss mindestens einmal täglich ein Kassenabschluss erstellt werden. Es können an einem Tag auch mehrere Kassenabschlüsse erstellt werden, wenn dies aufgrund von Schichtwechseln oder aus anderen Gründen nötig ist. Ein Bediener kann einen Kassenabschluss nur erstellen wenn ihm diese Berechtigung zugeteilt wurde.

Damit ein Kassenabschluss erstellt werden kann, dürfen keine geparkten Rechnungen vorhanden sein. Diese müssen, um den Kassenabschluss erstellen zu können, abgeschlossen oder storniert werden.

Auf dem Kassenabschluss werden alle Barumsätze zusammengefasst und addiert, um eine Tagessumme zu generieren. Eine genaue Erklärung wie ein Kassenabschluss erstellt wird, kann der primasello Online-Dokumentation, unter https://docs.primasello.eu entnommen werden.

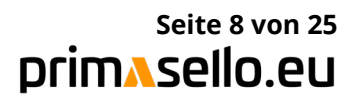

## <span id="page-8-0"></span>**4.3.Gutscheine**

Bei Gutscheinen findet eine Unterscheidung zwischen Einzweck-Gutscheine und Mehrzweck-Gutscheine statt. Diese werden in primasello unterschiedlich behandelt.

### **Einzweck-Gutscheine**

Ein Einzweck-Gutschein liegt vor, wenn der Kunde einen Gutschein für eine vordefinierte Leistung oder Lieferort ausstellt. Folglich ist ebenfalls die zu entrichtende Umsatzsteuer bereits festgelegt. Aus diesem Grund muss die Umsatzsteuer bei Ausstellung des Gutscheines abgeführt werden.

Beim Einlösen des Gutscheines vermindert sich somit der gesamte Endbetrag inklusive Umsatzsteuer, da diese bereits beim Kauf des Gutscheines abgeführt wurde. Ein Einzweck-Gutschein wird deshalb als Rechnungsposition abgezogen die einen Minusbetrag in der Höhe des Gutscheines enthält.

#### **Mehrzweck-Gutschein**

Bei einem Mehrzweck-Gutschein ist die Leistung, welche für den Gutschein erbracht werden soll, nicht definiert. Aus diesem Grund kann auch nicht festgelegt werden welcher Umsatzsteuersatz zu entrichten ist. Aus diesem Grund handelt es sich bei einem solche Gutschein um den Umtausch einer Zahlungsart. Dieser Vorgang wird in primasello durch den Verkauf eines Produktes "Mehrzweck-Gutschein" mit einem Mehrwertssteuersatz von 0% abgebildet. Wird ein Mehrzweck-Gutschein eingelöst, wird dieser wie eine Zahlungsart behandelt. Der Bediener muss den Wert des Gutscheines eingeben und dieser wird vom insgesamt zu zahlenden Bruttobetrag abgezogen.

### **4.4. Rabatte**

In primasello müssen Rabatte vor Erstellen der Rechnung erfasst werden und können entweder auf einzelne Positionen oder auf eine Zwischensumme erteilt werden. Jeder Rabatt wird auf der Rechnung abgedruckt und der Betrag der Rechnung durch die TSE signiert. Es lässt sich somit jede Rabattierung genau zurückverfolgen.

#### **Rabatt auf Position**

Ein Bediener kann einen Rabatt auf eine Position gewähren, indem er diese Position auswählt und anschließend den gewünschten Rabatt als Betrag in Euro oder in Prozent gewährt.

#### **Rabatt auf Zwischensumme**

Ein Bediener kann einen Rabatt auf eine Zwischensumme gewähren. Als erster Schritt muss eine Zwischensumme erstellt werden. Anschließend muss für die Position der Zwischensumme der gewünschten Rabatt als Betrag in Euro oder in Prozent gewährt.

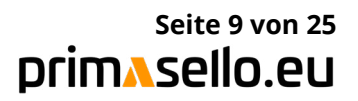

## <span id="page-9-0"></span>**5. FISKALSYSTEM**

### **5.1. Allgemeines zur TSE**

Gemäß § 146a AO sind elektronische/computergestützte Kassensysteme/Registrierkassen grundsätzlich ab dem 01.01.2020 durch eine Technische Sicherheitseinrichtung (TSE) abzusichern.

Bei der Nutzung von elektronischen Aufzeichnungssystemen ist gemäß § 146a Abs. 1 S. 1 AO jeder aufzeichnungspflichtige Geschäftsvorfall bzw. anderer Vorgang zu erfassen und einzeln, vollständig, richtig, zeitgerecht und geordnet aufzuzeichnen. Geschäftsfälle sind rechtliche und wirtschaftliche Vorgänge mit Einfluss auf Gewinn/Verlust/Unternehmensvermögen (z.B. Eingangs-/Ausgangsumsatz, Trinkgeld, Privateinlage/-entnahme, etc.). Unter einem anderen Vorgang sind Aufzeichnungsprozesse zu verstehen, die nicht durch Geschäftsvorfälle, sondern andere Ereignisse im Rahmen der Nutzung des elektronischen Aufzeichnungssystems entstehen (z.B. Trainingsbuchungen, Sofortstornierung, Bestellungen, etc.) oder Funktionsaufrufe und Ereignisse innerhalb der TSE.

Die TSE besteht aus einem Sicherheitsmodul, einer einheitlichen digitalen Schnittstelle (inkl. Export- und Einbindungsschnittstelle) und einem Speichermedium. Die TSE gewährleistet eine sichere Protokollierung der aufzuzeichnenden Vorgänge (zusammengehörige Aufzeichnungsprozesse) und generiert zu den übergebenen Anwendungsdaten eines Vorgangs die entsprechenden Protokolldaten.

Unter den Anwendungsdaten sind Daten zu verstehen, die vom Aufzeichnungssystem über den abzusichernden Vorgang erstellt werden. Diese umfassen gemäß § 2 Kassen-SichV die Seriennummer des Aufzeichnungssystems, die Art des Vorgangs, die Daten des Vorgangs und die Zahlungsart.

Die Protokolldaten sind Daten, die im Rahmen der Absicherung des Vorgangs durch die TSE erzeugt werden. Sie beinhalten die Seriennummer der TSE, die Transaktionsnummer des Vorgangs, den Absicherungszeitpunkt und einen Signaturzähler.

Die TSE hält alle abgesicherten Anwendungs-/Protokolldaten zum Abruf für eine Prüfung (z.B. Betriebsprüfung, Kassen-Nachschau etc.) und für den Export in ein externes Aufbewahrungssystem bereit.

### **5.2.TSE Lieferanten**

**TSE Lieferant: Epson Europe BV.**  Zertifizierungsnummer: BSI-K-TR-0373-2019

#### **TSE Lieferant: Diebold Nixdorf Systems GmbH**

Zertifizierungsnummer: BSI-K-TR-0393-2020

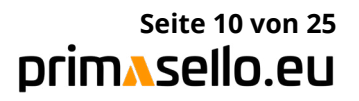

### <span id="page-10-0"></span>**5.3.Initiale Einrichtung und Meldepflichten zur Technischen Sicherheitseinrichtung bei den elektronischen/computergestützten Kassensystemen/Registrierkassen**

Bei dem im Unterpunkt 1.0.) Stammdaten genannten Unternehmer werden folgende computergestützte/s Kassensystem/e in Kombination mit folgender/n TSE/s eingesetzt:

Die entsprechenden Informationen finden Sie im Einrichtungsprotokoll.

### **5.4.Implementierung der TSE in primasello**

Die Implementierung der TSE erfolgt in Form einer USB-TSE. Die Kommunikation zwischen dem primasello und der TSE erfolgt über einen USB-Port.

### **5.4.1.Implementierung der TSE in primasello**

primasello ist so konzipiert, dass jede Einzelbuchung und die erstellten Rechnungen manipulationssicher abgespeichert werden. Dabei wird jeder einzelne Bonierbon, sowie jede erstellte Rechnung oder aufzeichnungspflichtige Vorgang, direkt beim Buchen durch die TSE signiert und gesichert. Im Folgenden wird veranschaulicht, wie die Umsetzung der KassenSichV und somit folglich die Integration der TSE in primasello erfolgt.

Bei der Umsetzung der TSE verwendet primasello ausschließlich eine USB-TSE der Epson Europe BV oder der Diebold Nixdorf Systems GmbH . Es ist somit eine Hardwarekomponente für das Signieren der Daten erforderlich. Die TSE setzt sich aus den Komponenten: einheitliche digitale Schnittstelle, Sicherheitsmodul und Speichermedium zusammen.

Die einheitliche digitale Schnittstelle ist die Verbindung zwischen Kasse, welche die zu signierenden Daten generiert und dem Sicherheitsmodul, welches diese Daten signiert. Das Sicherheitsmodul und das Speichermedium befinden sich auf einem USB-Stick. Die in primasello generierten Daten von aufzeichnungspflichtigen Geschäftsfällen bzw. anderer Vorgängen werden sofort über den USB-Port an die TSE übermittelt. Auf dieser erfolgt das Signieren der Daten und anschließend das Speichern der Daten im Speichermedium. Aus dem Speichermedium können die Daten jederzeit für eine Kassennachschau exportiert werden. In primasello wird jeder Start eines Bestellvorganges mittels TSE signiert. Dazu wird bei der ersten Produktauswahl der Bestellung eine Signatur erstellt. Beim erstellen der Rechnung wird dann ebenfalls eine Signatur mit allen relevanten Daten erstellt. Der Signaturwert wird anschließend an primasello übermittelt und beim erstellen einer Rechnung wird dieser hinzugefügt und gedruckt. Auf der Rechnung wird der Signaturwert als QR-Code ausgedruckt, was eine einfache Kassennachschau ermöglicht.

Anschließend wird die Signatur zusammen mit den in primasello generierten Daten lokal auf dem Gerät gespeichert. Auf diesem werden die Daten von Rechnungen und jeder anderen Buchung gesichert und mit einer individuelle Identifikationsnummer versehen.

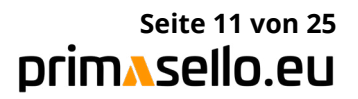

<span id="page-11-0"></span>Der Bediener kann sich in primasello jeden einzelnen Buchungsvorgang anzeigen lassen und/oder als Datei pro Kassenabschluss im DSFinV-K-Format exportieren. Für den Export ist es möglich, einen Zeitraum zu wählen.

In diesen fixen Prozess kann durch den Bediener nicht eingegriffen werden, da dieser automatisch ausgelöst wird. Auch kann dieser Prozess nicht durch Programmierungen des Kunden unterdrückt werden. Eine Manipulation der Daten ist ausgeschlossen.

### **5.5.Zusätzliche Maßnahmen Umgebungsschutz**

Für ein reibungsloses und sicheres Arbeiten mit primasello werden zusätzliche Maßnahmen für den Umgebungsschutz der Registrierkasse getroffen.

Diese bestehen primär darin, dass der Zugriff und die Verwaltung der primasello Hardware für jeden Unternehmer eingeschränkt ist. Ein eingreifen des Unternehmers in Prozesse von primasello ist nicht möglich und wird durch diese Maßnahme zusätzlich abgesichert. Der Unternehmer kann auf der gelieferten Hardware nur freigegebene Aktionen setzten und Apps installieren. Es können deshalb keine anderen Apps installiert werden oder Einstellungen getroffen werden die den Ablauf der Registrierkasse beeinträchtigen könnten.

### **5.6.Verfahren und Maßnahmen zur Nutzung der TSE**

Bei der Hardware TSE werden die Protokolldaten direkt in der TSE gespeichert und können im Prüfungsfall als TAR-Archiv von der TSE exportiert werden.

## **5.7. Herausgabe im Prüfungsfall**

Alle mittels elektronischem Aufzeichnungssystem und technischer Sicherheitseinrichtung i.S.v. § 1 S. 1 KassenSichV aufgezeichneten Daten sind gemäß den Konventionen der einheitlichen digitalen Schnittstelle für Prüfungszwecke (z.B. Betriebsprüfung oder Kassennachschau) herauszugeben.

Um die Daten zu für die Prüfung zu exportieren muss in primasello ein Fiskalexport durchgeführt werden.

## **5.8.Notfallkonzept bei Ausfall der TSE**

Für das Vorgehen bei einem Ausfall der TSE siehe Unterpunkt 6.2 Ausfall TSE.

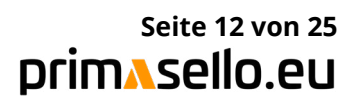

## <span id="page-12-0"></span>**6. FEHLERBEHANDLUNG IN PRIMASELLO**

In diesem Abschnitt werden möglich Fehler, die beim Arbeiten mit primasello auftreten können, erläutert und erklärt wie das Auftrete dieser Fehler behandelt wird.

### **6.1. Bedienfehler bei der Eingabe mit Rechnungserstellung**

**Fehler:** Bediener tätigt eine falsche Eingabe und erstellt eine Rechnung. Es wird beispielsweise ein falsches Produkt oder ein Produkt zu viel gebucht.

#### **Mögliche Ursache:** Falsche Eingabe durch den Bediener.

**Folge:** Es wird eine Rechnung durchgeführt und durch die TSE signiert, die nicht korrekt ist.

**Lösung:** Eine erstellte Rechnung kann im Nachhinein nicht geändert werden. Wurde bereits eine Rechnung gedruckt, muss diese storniert und eine neue korrekte Rechnung erstellt werden.

#### Rechnung stornieren

In primasello kann eine erstellte Rechnung storniert werden. Die zuvor erstellte Rechnung wird jedoch nicht gelöscht, sondern es wird eine Storno-Rechnung erstellt und mit der Rechnung verknüpft. Bei einer Storno-Rechnung wird bei alle Positionen eine negativ Menge gebucht. Diese Storno-Rechnung wird ebenfalls mittels TSE signiert. Das Stornieren oder Löschen einer einmal erstellten Signatur der TSE ist nicht möglich. Die stornierte Rechnung scheint dabei weiterhin in der Registrierkasse auf. Zusätzlich wird ein Verweis zur Storno-Rechnung angezeigt. Damit eine Rechnung storniert werden kann muss der Bediener in primasello immer einen Begründung angeben und über die nötige Berechtigung verfügen. Das Löschen einer Rechnung im Nachhinein, dass diese in der Registrierkasse nicht mehr aufscheint, ist nicht möglich. Auch das Umgehen des Signierens einer Stornobuchung durch die TSE ist einem Kunden nicht möglich. Der Vorgang erfolg automatisch und kann nicht beeinflusst werden.

In primasello kann eine Rechnung entweder per "Sofortstorno" oder über "Rechnung stornieren storniert" werden. Bei einem Sofortstorno wird mithilfe des Buttons "Sofortstorno" die letzte erstellte Rechnung storniert. Soll eine Rechnung storniert werden die bereits länger zurückliegt, so muss diese Rechnung aufgerufen werden und anschließend über "Rechnung stornieren" storniert werden.

Nach dem stornieren einer Rechnung muss vom Bediener gegebenenfalls eine neue korrekte Rechnung für den Geschäftsfall erstellt werden.

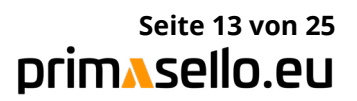

### <span id="page-13-0"></span>**6.2.Bedienfehler bei der Eingabe ohne Rechnungserstellung**

**Fehler:** Bediener tätigt eine falsche Eingabe und es wurde noch keine Rechnung erstellt. Es wird beispielsweise ein falsches Produkt oder ein Produkt zu viel gebucht.

**Mögliche Ursache:** Falsche Eingabe durch den Bediener.

**Folge:** Es wird keine Rechnung erstellt und durch die TSE signiert

**Lösung:** Die Fehleingabe muss vor dem erstellen der Rechnung korrigiert werden. Dazu kann entweder die jeweilige falsche Position richtiggestellt oder die gesamten bereits ausgewählten Positionen mittels "Abbruch" entfernt werden. Werden alle Positionen mittels "Abbruch" entfernt, müssen alle Produkte neu ausgewählt werden.

## **6.3.Ausfall der TSE**

**Fehler:** Die Verbindung zur TSE kann nicht hergestellt werden.

**Mögliche Ursache:** Für das Auftreten von Verbindungsfehlern können Systemfehler als auch Handhabungsfehler verantwortlich sein. Handhabungsfehler können sein: falsche Bedienung der Hardware, USB-Verbindung funktioniert nicht.

**Folge:** Wenn keine Verbindung zur TSE hergestellt werden kann, können keine Buchungen und Rechnungen mittels TSE signiert werden.

**Lösung:** Wenn keine Verbindung zur TSE hergestellt werden kann werden alle Buchungen und Rechnungen, die signiert werden müssten. Dem Bediener wird automatisch eine Information über den Ausfall der TSE angezeigt. Zusätzlich wird ein Vermerk auf jeder Rechnung gedruckt. Ein TSE-Ausfall wird von primasello lückenlos dokumentiert. Für die Ausfalldauer werden die Daten der Kasse nur im DSFinV-K-Format gespeichert.

Dadurch kann genau nachvollzogen werden, wann die TSE ausgefallen ist, wie lange der Ausfall angedauert hat und welche Rechnungen davon betroffen sind.

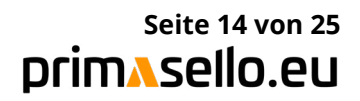

### <span id="page-14-0"></span>**6.4.Ausfall des Kassensystems**

**Fehler:** Das Kassensystem kann nicht genutzt werden und es können keine Buchungen durchgeführt werden, da es nicht möglich ist sich in die Kasse einzuloggen.

**Mögliche Ursache:** Ursachen für einen solchen Fehler können Hardwareprobleme und Stromausfälle sein.

**Folge:** Wenn das Kassensystem ausgefallen ist, können keine Geschäftsvorfälle aufgezeichnet und folglich auch keine Buchungen und Rechnungen durch die TSE signiert werden. Ein Drucken von Rechnungen ist in diesem Zeitraum ebenfalls nicht möglich.

**Lösung:** Bei einem Ausfall des Kassensystems müssen die Geschäftsvorfälle händisch aufgezeichnet werden. Es muss auch ein händisch ausgestellter Beleg an alle Endkunden ausgegeben werden, da der Ausfall des Kassensystems nicht von der Belegerteilungspflicht befreit. Sind in einem Betrieb mehrere Registrierkassen vorhanden und es fällt nur eine von diesen aus, so muss auf die anderen vorhandenen Registrierkassen zurückgegriffen werden.

Sobald sich der Kunde mit seinem Benutzer wieder in primasello einloggen kann, müssen alle händisch aufgezeichneten Geschäftsvorfälle einzeln nachgebucht werden. Auf den Nachbuchungen muss zusätzlich der Grund für die Nachbuchung vermerkt werden, um gewährleisten zu können das die gehäufte Belegerstellung, die Ausfallzeit und die betroffenen Belege genau eruiert und nachvollzogen werden können. Der Kunde muss schnellstmöglich die Funktionstüchtigkeit der Kasse wiederherstellen.

Der Kunde sollte immer einen Paragon mit fortlaufender Nummerierung im Unternehmen haben, um Belege ausstellen zu können.

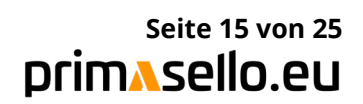

## <span id="page-15-0"></span>**7. KASSENSOFTWARE**

primasello ist eine All-In-One Registrierkasse. primasello kann somit ausschließlich durch den Unternehmer auf der gelieferten Hardware verwendet werden.

## **7.1. GoBD**

primasello ist ein computergestütztes Kassensystem. Gemäß § 146a AO sind computergestützte Kassensysteme/Registrierkassen grundsätzlich ab dem 01.01.2020 durch eine Technische Sicherheitseinrichtung (TSE) abzusichern. Bei der Nutzung von elektronischen Aufzeichnungssystemen ist gemäß § 146a Abs. 1 S. 1 AO ist jeder aufzeichnungspflichtige Geschäftsvorfall bzw. anderer Vorgang zu erfassen und einzeln, vollständig, richtig, zeitzeitnah und geordnet aufzuzeichnen.

Zu berücksichtigen sind damit die Grundsätze zur ordnungsgemäßen Buchführung der GoBD da es sich um eine elektronische Aufzeichnung handelt. Im Folgenden veranschaulicht wie diese in primasello umgesetzt und erfüllt werden.

### **Nachvollziehbar**

In primasello ist jede Buchung und Rechnung nachvollziehbar erfasst, indem diese eine einmalige fortlaufende Nummer zur Identifizierung erhalten. Einzelne Buchungen lassen sich genau zu der dazu erstellten Rechnung zuordnen und es kann dadurch das Zustandekommen einer Rechnung nachvollzogen werden. Auch die Zahlungsart wird für die genaue Zuordnung gespeichert. Durch den täglich zu erstellenden Kassenabschluss kann genau Rückschluss auf alle Belege erfolgen, die in diesem Zusammengefasst werden.

#### **Vollständig**

Die Vollständigkeit der Daten wird in primasello gewährleistet, indem jeder Geschäftsvorfall eine eindeutige Belegnummer erhält, welche chronologisch in einem Zusammenhang stehen. Ein Fehlen eines Geschäftsfalles würde sofort bei einer Überprüfung auffallen. Die Vollständigkeit der Daten in primasello ist dadurch einfach festzustellen. Es werden auch die weiteren an einen Beleg gestellt Anforderungen wie Datum, Betrag und Menge und Aussteller erfasst. Auch die Zahlungsart wird für die genaue Zuordnung gespeichert.

Des Weiteren können alle Daten der Kasse mit den TAR-Archiv der TSE verglichen werden. Die Vollständigkeit der Eingabe der Geschäftsfälle obliegt dem Bediener.

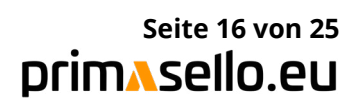

### <span id="page-16-0"></span>**Richtigkeit und Unveränderlichkeit**

Die Richtigkeit der Datenaufzeichnung wird in primasello gemäß der KassenSichV durch Einsatz der TSE gewährleistet. Diese signiert alle aufzeichnungspflichtigen Vorgänge und es kann somit durch Abgleich der gesammelten Daten der TSE und der in primasello gespeicherten Daten schnell und einfach festgestellt werden, ob diese übereinstimmen.

Die in primasello generierten Daten sind somit revisionssicher. Die archivierten Dokumente können nicht mehr verändert werden und bilden immer den Zustand des Zeitpunktes der Archivierung ab. Das nachträgliche Löschen oder Ändern eines Dokumentes in primasello würde sofort auffallen. Nähere Ausführungen dazu finden sich im Unterpunkt 5.4) Bedienfehler bei der Eingabe.

### **Zeitnah**

In primasello werden die erfassten Buchungen und Rechnungen sofort archiviert und stehen sofort digital zur Verfügung. Zusätzlich muss täglich mindestens ein Kassenabschluss pro Kasse erstellt werden. Die zeitnahe Erfassung eines Geschäftsvorfalles obliegt dem Bedienern der Kasse.

#### **Geordnet**

In primasello erfolgt die Archivierung der Daten in geordneter weise. Es werden Bareinnahmen und bargeldlose Geschäftsfälle getrennt aufgezeichnet. Barumsätze können jederzeit im elektronischen Journal abgerufen werden. In dieser ist auch der aktuelle Kassenstand abrufbar. Angezeigt werden die Geschäftsfälle in chronologisch geordneter Reihenfolge nach Datum und Uhrzeit.

## **7.2. Einzeldatenspeicherung**

In primasello wird jeder Geschäftsfall unmittelbar nach seinem Abschluss vollumfänglich aufgezeichnet. Dadurch kann in angemessener Zeit eine lückenlose Überprüfung eines jeden Geschäftsfalles auf seine Grundlagen, seinen Inhalt, die Entstehung und Abwicklung gewährleistet werden. Aus diesen Aufzeichnungen lassen sich jederzeit eindeutig die Einzelpositionen eines jeden Geschäftsfalles aufgliedern. Durch die Erfassung der Daten ist jederzeit eine retrograde und progressive Prüfbarkeit der Daten gewährleistet.

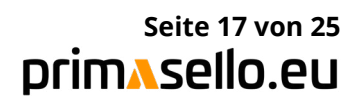

## <span id="page-17-0"></span>**7.3. Überprüfung der Vollständigkeit**

Um Manipulationen und Eingriffe in fixe Systemabläufe zu sichern, ist es einem Bediener nicht möglich in fixe Systemabläufe einzugreifen und diese zu verändern. Gemäß KassenSichV werden alle aufzeichnungspflichtigen Geschäftsfälle mittels TSE signiert, um die Vollständigkeit der Daten zu garantieren. Dadurch ist es nicht möglich einen Geschäftsfall im Nachhinein zu ändern oder zu löschen. Ein Ändern ist nur in diesem Sinne möglich, als das zur Korrektur eines Fehlers ein neuer Geschäftsfall erstellt werden muss, welcher ebenfalls signiert und abgespeichert wird. Nähere Ausführungen dazu finden sich im Unterpunkt Bedienfehler bei der Eingabe (sieh Unterpunkt 6.1. und 6.2.).

## **7.4.Datensicherung**

Die Sicherung der Kassendaten erfolgt ausschließlich lokal auf der Hardware. Zusätzlich werden die Daten in regelmäßigen abständen auf dem freien Speicherplatz der TSE im DSFinV-K Format gesichert. Im Prüfungsfall können die Kassendaten im DSFinV-K Format entweder von der Hardware oder vom externen Datenträger exportiert werden.

Es gibt jedoch Fälle in denen die selbstständige Datensicherung durch primasello aufgrund von äußeren Faktoren nicht abgerufen werden kann und somit Kassendaten verloren gehen können.

### **Hinweis zur Datensicherung**

Damit der Unternehmer die Datensicherheit erhöhen kann, wird als Präventivmaßnahme empfohlen mindestens monatlich einen Datenexport der relevanten Kassendaten auf ein unabhängiges Speichermedium durchzuführe. Je kürzer das Sicherungsintervall ist desto höher ist die Datensicherheit.

### **primasello Hardware Defekt**

Bei einem Defekt der Hardware kann es zum Verlust der gesetzlich vorgeschriebenen Kassendaten im DSFinV-K Format kommen. Vorbeugend werden diese Daten deshalb automatisch mit jedem Kassenabschluss auf einem externen Datenträger gesichert. Dabei handelt es sich um den freien Speicherplatz der technischen Sicherheitseinrichtung. Es kann jedoch zum Verlust der Daten kommen, welche noch nicht gesichert werden.

#### **TSE-USB-Stick Defekt**

Bei einem Defekt des TSE-USB-Sticks kommt es aufgrund des Funktionsverlustes der Sicherungseinheit zum Verlust der signierten Daten im TAR-Archiv als auch der gesicherten DSFinV-K Daten auf dem freien Speicher des USB-Sticks. Die Daten im DSFinV-K Format die noch nicht auf der Hardware noch vorhanden.

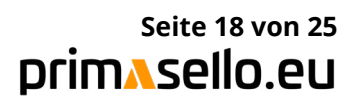

### <span id="page-18-0"></span>**primasello Hardware & TSE kaputt**

Ist sowohl die primasello Hardware als auch der TSE-USB-Stick kaputt, können von diesen keine Daten exportiert werden. Es kommt somit zum Verlust der Daten die sich auf der Hardware befunden haben.

### **Externer Speicher voll**

Ist der externe Speicher, also der freie Speicher auf der TSE voll, wird dem Bediener diese Information angezeigt. Dieser muss anschließend eine Aktion setzten, um den Speicherplatz zu lehren indem die Daten auf einem anderen externen Speichermedium gesichert werden. Wird diese Aktion nicht gesetzt, können keine Daten gesichert werden.

## **8. KASSENHARDWARE UND BETRIEBSSYSTEM**

### **8.1. Eingabegeräte und Rechnungsdrucker**

Bei primasello handelt es sich um ein Typ 3 PC-Kassensystem. Der Kunde kann primasello nur auf der gelieferten Hardware verwenden. Die gelieferte Hardware besteht dabei aus einem Gesamtpaket welches aus dem Eingabegerät und dem Rechnungsdrucker besteht.

Bei dem im Unterpunkt 1.0.) Stammdaten genannten Kunden werden folgende computergestützte/s Kassensystem/e in Kombination mit folgender/n TSE/s eingesetzt:

Die entsprechenden Informationen finden Sie im Einrichtungsprotokoll.

### **8.1.1. Technische Daten**

Die technischen Daten zur primasello Hardware können dem Anhang entnommen werden.

### **8.2.Geräteperipherie**

Die Geräteperipherie besteht aus den Geräten die sich in der Umgebung eines Eingabegerätes. Diese lassen sich in Bon- und Rechnungsdrucker und weitere Peripheriegeräte einteilen, welche für die Aufzeichnung und Abwicklung von Geschäftsvorfällen relevant sind.

#### **8.2.1.Scanner**

Ein Scanner kann in primasello eingebunden werden um die Eingabe der Produkte zu beschleunigen und zu vereinfachen. Der Scanner kann dabei nur über eines USB-Port mit primasello verbunden werden.

Eine Liste, der bei Inbetriebnahme mit primasello verbundenen Scanner, enthält das Ein-

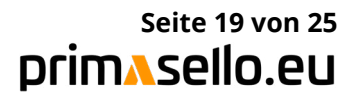

richtungsprotokoll.

### **8.2.2. Weitere Peripheriegeräte**

Unter weitere Peripheriegeräte Fallen alle Geräte, die in der Umgebung der Kasse sind und mit dieser in Verbindung stehen können.

#### **EC-Geräte/ Bankomatterminals**

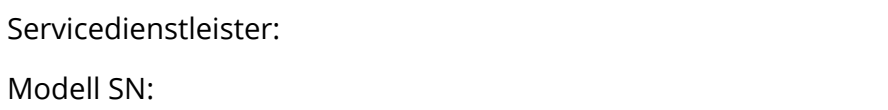

#### **Implementierte EC-Geräte**

Es wird ein EC-Gerät verwendet, welches über eine Schnittstelle mit primasello kommuniziert. Mit Auswahl der Zahlungsart "Kartenzahlung" wird beim Erstellen der Rechnung dem EC-Gerät automatisch der Betrag übermittelt. Der Bediener muss keine manuelle Eingabe vornehmen. Wurde der Zahlungsvorgang am EC-Gerät erfolgreich abgeschlossen wird automatisch die Rechnung gedruckt.

#### **Keine Verbindung zwischen Kasse und EC-Gerät**

Zwischen der Kasse und dem EC-Gerät besteht keine Verbindung. Soll eine EC-Zahlung erfolgen muss der Bediener beim Erstellen der Rechnung die Zahlungsart "Kartenzahlung" auswählen. Anschließend muss der jeweilige Betrag durch den Bediener manuell im EC-Gerät eingetippt werden.

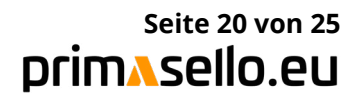

## <span id="page-20-0"></span>**9. DATENEXPORT UND NACHGELAGERTE SYSTEME**

### **9.1. Datenexport**

Aus primasello können jederzeit die gesetzlich vorgeschriebenen Daten exportiert werden. Der Export der Daten kann dabei im DSFinV-K-Format erfolgen. Es ist somit jederzeit möglich die aufgezeichneten Registrierkassen-Daten in einem maschinell auswertbaren Format aus der Registrierkasse zu exportieren. primasello erfüllt die Anforderungen für elektronische Aufzeichnungssysteme i. S. d. § 146a Abs. 1 S. 1 AO i.V.m. § 1 S. 1 Kassen-SichV.

Es können ebenfalls die Daten der TSE exportiert werden.

Aus Handbuch einfügen

### **9.2.Nachgelagerte Systeme**

primasello kann mit nachgelagerten Systemen verbunden werden. Die Datenübergabe erfolgt dabei in vordefinierten Formaten (DSFinV-K, DFKA-Taxanomie). In die Buchhaltung kann die Übermittlung der Daten mit jedem Kassenabschluss erfolgen. Dadurch kann die Buchhaltung tagesaktuelle gestaltet werden.

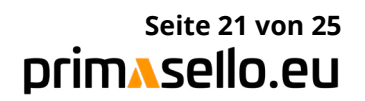

### <span id="page-21-0"></span>**10. DOKUMENTATION**

Ein Handbuch finden sich in digitaler Form auf https://docs.primasello.eu/ Anhand dieser Dokumentation können Unternehmer die individuelle Konfigurationen an der Kasse vornehmen. Im Normalbetrieb soll primasello dazu dienen aufzeichnungspflichtige Geschäftsvorfälle aufzeichnen. So werden alle Verkäufe und folglich alle Geldbewegungen gesetzeskonform aufgezeichnet.

Individuellen Konfigurationen sind Programmierungen, die für die Verwendung der Kasse in einem Unternehmen erforderlich sind. Unter diese fallen beispielsweise die Produktanlage, definierte Benutzer, Zahlungsarten, Stammdaten. Das Ändern dieser Daten ist nur unmittelbar nach einem Kassenabschluss möglich.

Nach der Durchführung einer individuellen Konfiguration muss durch den Kunden ein aktueller Statusbericht der Kasse gedruckt werden. Auf diesem wird der aktuelle Status der Kasse samt Konfigurationen dokumentiert.

### **10.1. Benutzer und Benutzerrollen**

In primasello können bis zu 98 Benutzer angelegt werden. Jedem Benutzer muss dann eine Benutzerrolle zugewiesen werden.

In primasello sind die Benutzerrollen System, Techniker, Manager und Bediener vordefiniert. Diese verfügen über unterschiedliche Berechtigungen und können somit nur gewissen Aktionen in der Kasse ausführen.

Um primasello gesetzeskonform in einem Betrieb zu nutzen, muss für jeden Mitarbeiter, der mit der Kasse arbeitet, ein eigener Benutzer angelegt werden. Mit dem Anlegen eines Benutzers für einen Mitarbeiter wird diesem eine eigenen Kennung zugeteilt, welche auf den Rechnungen abgedruckt wird. Dadurch kann jede Buchung oder Rechnung genau zu einem Benutzer zurückverfolgt werde. Die Mitarbeiter sind dazu angehalten immer über den eigenen Benutzer die Kasse zu verwenden.

Jedem Benutzer verfügt über eine individuelle Benutzer-Nummer.

#### **10.1.1. Techniker**

Der Techniker-Benutzer ist ein Zugang für den unter 1. Stammdaten angeführten Kassen-Fachhändler. Dieser verfügt über alle Berechtigungen.

### **10.1.2. Manager**

Der Manager kann Artikel warten und erstellen, Rechnungen erstellen und stornieren und Geräteeinstellungen vornehmen.

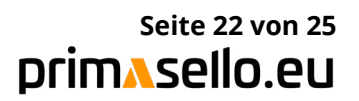

### <span id="page-22-0"></span>**10.1.3. Bediener**

Der Bediener kann in der Kasse Rechnungen und Kassenabschlüsse erstellen. Dieser Zugang dient ausschließlich dazu Geschäftsvorfälle zu erfassen.

### **10.2. Login**

In primasello kann jedem Benutzer eine Benutzer-Nummer und ein vierstelliger PIN zugeteilt werden. Eine Benutzer-Nummer kann immer nur einmalig vergeben werden.

Das Erstellen und Verwalten der Benutzer ist nur dem Techniker möglich. Unter das Verwalten fällt auch die Zuteilung von Berechtigungen. Neben den vordefinierten Benutzerrollen mit den darin enthaltenen Berechtigungen, können die Berechtigungen auch individuell zugeteilt werden. Eine Liste der aktuellen Benutzer, Benutzerrollen und Berechtigungen ist im Statusbericht enthalten. Ein Statusbericht muss nach jeder vorgenommenen Konfiguration gedruckt werden.

Eine Anleitung wie Benutzer angelegt werden können befindet sich auf https://docs.primasello.eu/.

### **10.3. Berechtigungen**

In primasello müssen jeder Rolle Berechtigungen zugeteilt werden. Diese grenzen die Nutzungsmöglichkeiten der Bediener ein und werden über die jeweilige Rolle zugeteilt. Dadurch wird gewährleistet das genau definiert werden kann was welcher Benutzer in einer Kasse für Aktionen setzten kann.

Das Verwalten der Benutzer und das Ändern der Stammdaten ist nur dem Techniker möglich. Dieser Benutzer kann nicht verändert werden. Unter das Verwalten fällt auch die Zuteilung von Berechtigungen.

Eine Liste der aktuellen Benutzer, deren Rolle und Berechtigungen werden im Einrichtungsprotokoll aufgelistet.

Wie Berechtigungen zugeteilt werden können findet sich auf https://docs.primasello.eu/ in der Dokumentation "Benutzerverwaltung".

### **10.4. Zahlungsarten**

In primasello können verschiedene Zahlungsarten angelegt werden. Diese dienen der genauen Zuordnung der Zahlungsarten bei den Geschäftsvorfällen und gewährleisten das der Bargeldstand immer mit der Bargeldkasse der jeweiligen Kasse übereinstimmt.

Wie die Zahlungsarten bearbeitet werden können ist auf https://docs.primasello.eu/ dokumentiert.

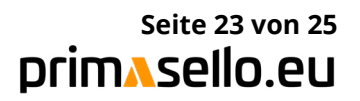

## <span id="page-23-0"></span>**10.5. Produkte**

Das Anlegen eines Produktes erfolgt in primasello direkt.

Wie Produkte angelegt und gepflegt werden können, beschreibt die Dokumentation Produkte & Produktgruppen auf https://docs.primasello.eu/.

## **10.6. Unternehmensdaten**

Die Unternehmensdaten sind Name, Adresse und Steuernummer für das Unternehmen und den Standort der Kasse. Zusätzlich wird die jeweilige Kassen-ID erfasst. Diese werden beim konfigurieren der Kasse eingestellt.

Ein nachträgliches Ändern der Unternehmensdaten ist nur nach erfolgtem Kassenabschluss und vor dem anschließenden erstellen einer Rechnung für den folgenden Kassenabschluss möglich.

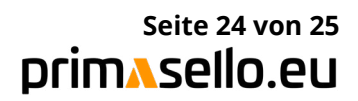

## <span id="page-24-0"></span>**11.VERSION UND ÄNDERUNGSHISTORIE**

Bei der vorliegenden Verfahrensdokumentation handelt es sich um die Version 1.0. Der nachfolgenden Tabelle werden die Änderungen der Verfahrensdokumentation

### **Änderungshistorie**

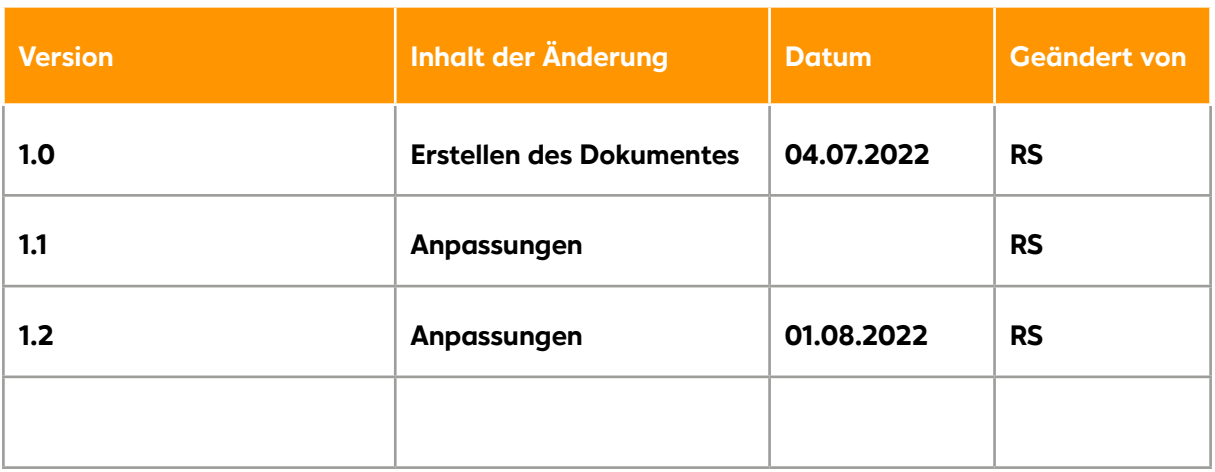

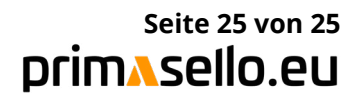